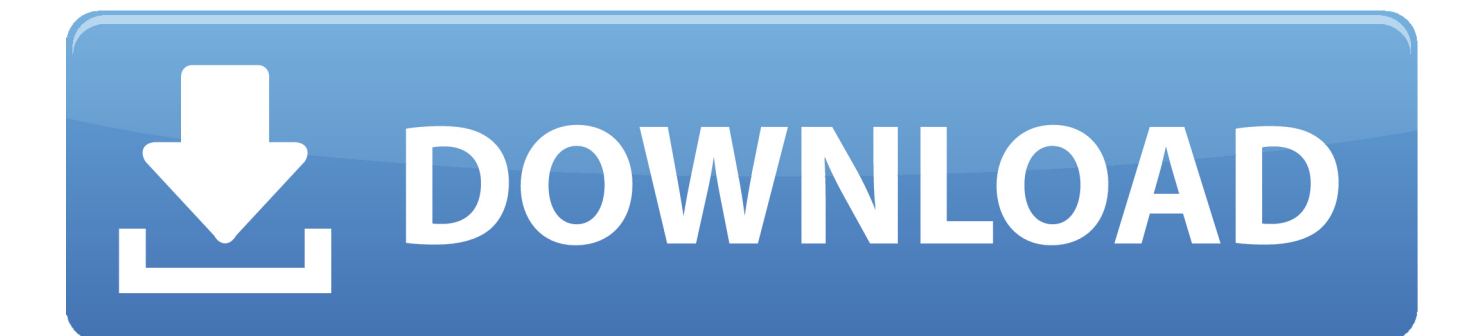

**Opency For Mac Eclipse** 

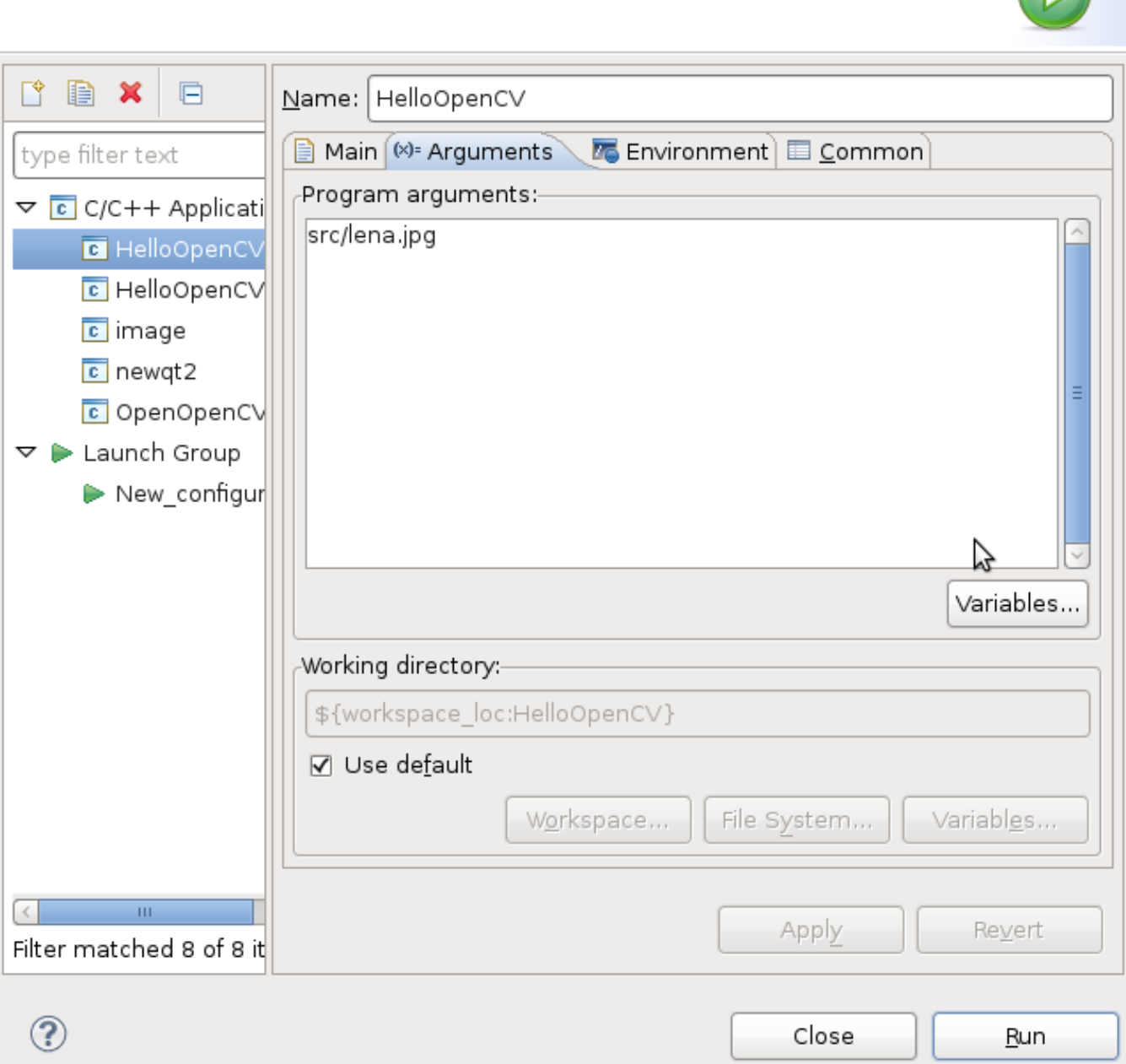

[Opencv For Mac Eclipse](https://geags.com/1u1bhl)

 $\bigcap$ 

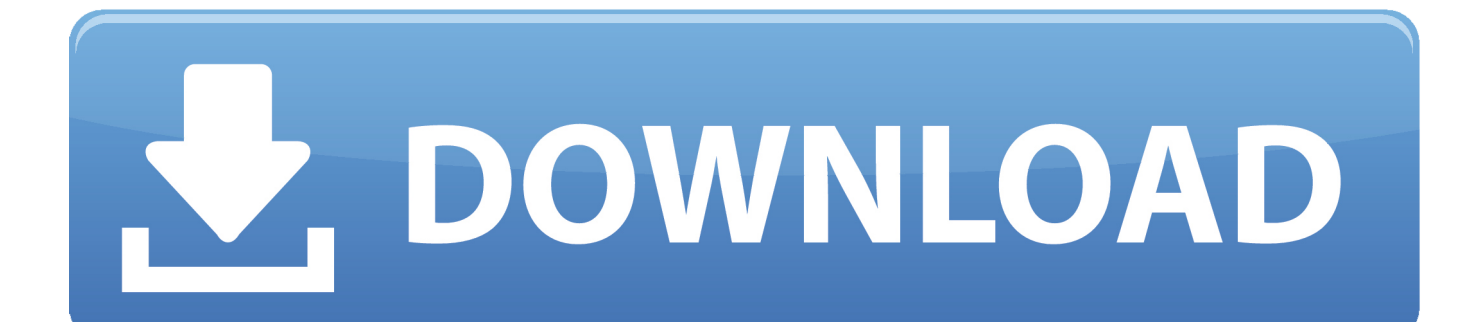

Opencv Eclipse Software With LotsIt is open source software with lots of documentation available and relatively easy to use and understand.. ) • Download and install it • Download the and unzip It was directed by Saturn Awardee Ridley Scott and was filmed in England with a limited budget.

- 1. opencv eclipse
- 2. opencv eclipse windows
- 3. opencv eclipse ubuntu

It is important that your virtual disk is big enough for storing all the programs and data you are going to generate when using the VM.. Create a User Library, ready to be used on all your next projects: go to Window > Preferences.. Set up OpenCV for Java in Eclipse Open Eclipse and select a workspace of your choice.. Clic on Dismiss And follow the instructions from the VirtualBox manual (section 4.

## **opencv eclipse**

opencv eclipse, opencv eclipse c++ windows, opencv eclipse windows, opencv eclipse java, opencv eclipse ubuntu, opencv eclipse tutorial, opencv eclipse c++ linux, opencv eclipse java ubuntu, opencv eclipse linux, opencv eclipse setup, opencv eclipse mac, opencv ellipse detection [Nvivo Software Free Download Crack](https://www.goodreads.com/topic/show/21891186-link-nvivo-software-free-download-crack)

A step by step popup will prompt you some basic configurations for the new virtual machine.. From the menu navigate under Java > Build Path > User Libraries and choose New.. 0 license Please note: OpenCV answers requires javascript to work properly, please enable javascript in your browser, here is how dummy.. Downloading LTS (long time support) ensures it will be regularly updated for a long time (several years). [Free Translator Download For Mac](http://www.pcgcontracting.com/sites/default/files/webform/daevran613.pdf)

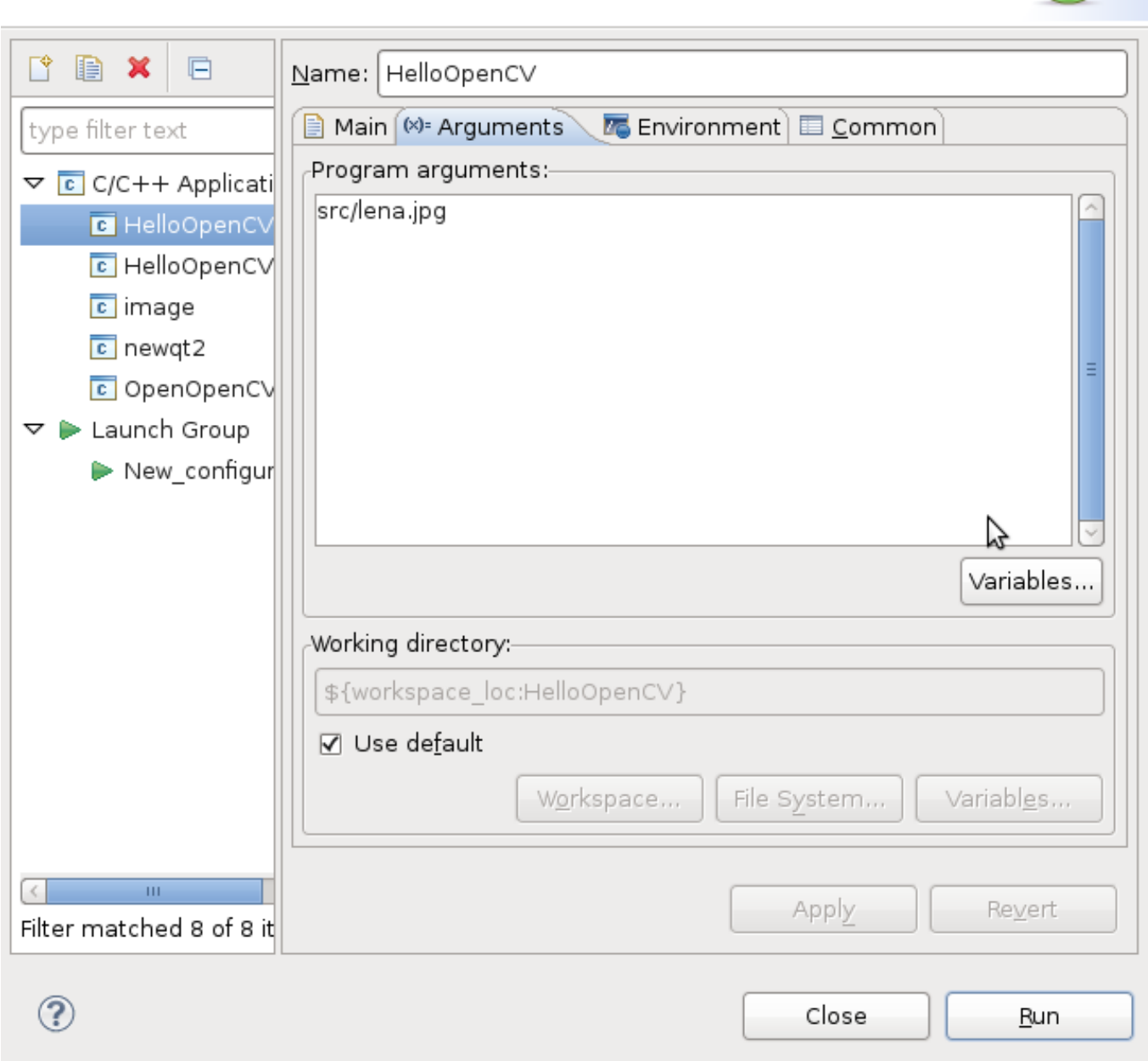

Nuance Omnipage Professional 18 1 11378 Keygen Rar

## opency eclipse windows

## Human Anatomy 8th Edition Pdf

A tutorial on how to install the Open CV library for Processing in Eclipse on OSX. تحميل نيد فور سبيد موست وانتد

## opency eclipse ubuntu

**Snes Emulator For Mac Os X 10.7** 

Mac os x apps video player • Copy both OpenCV jar and libOpenCV jnilib to /System/Library/Java/Extensions/ • Now, Locate your Processing's core.. Content on this site is licensed under a Creative Commons Attribution Share Alike 3.. Opencv Eclipse Software With LotsOpencv Eclipse How To Control CookiesOpencv Eclipse Install The GuestThis is intended to be a summary of the steps and tutorials I followed to set up my research and development environment for my research project.. Do this by Right-Clicking your Project Run Configurations Arguments Tab VM Arguments: -d32 (without the quotes).. Opencv Eclipse How To Control CookiesTo find out more, including how to control cookies, see here.. Click on the folder icon and browse to the Ubuntu image you downloaded before Opencv Eclipse Install The GuestTo solve this and get some other features (like shared clipboard) you will need to install the guest additions.. Double click on the icon of the new VM and it will start and prompt you for a virtual optical disk drive to boot from.. ( After going through the painful process of figuring out how to do this twice, I decided to write up the steps, for personal reference and to hopefully help anyone else out there in this unique predicament. ae05505a44 [Motionvfx Mlogo Torrent](https://mystifying-hoover-254c33.netlify.app/Motionvfx-Mlogo-Torrent)

ae05505a44

[Dan Brown Inferno Ebook Nederlands Free Download Pdf](http://quepomabest.rf.gd/Dan_Brown_Inferno_Ebook_Nederlands_Free_Download_Pdf.pdf)